### **Clemson University [TigerPrints](https://tigerprints.clemson.edu?utm_source=tigerprints.clemson.edu%2Flib_pres%2F142&utm_medium=PDF&utm_campaign=PDFCoverPages)**

[Presentations](https://tigerprints.clemson.edu/lib_pres?utm_source=tigerprints.clemson.edu%2Flib_pres%2F142&utm_medium=PDF&utm_campaign=PDFCoverPages) [University Libraries](https://tigerprints.clemson.edu/libraries?utm_source=tigerprints.clemson.edu%2Flib_pres%2F142&utm_medium=PDF&utm_campaign=PDFCoverPages)

5-23-2019

### Working Together: File Collaboration and Communication

Joshua Morgan *Clemson University*, jmorga3@clemson.edu

Follow this and additional works at: [https://tigerprints.clemson.edu/lib\\_pres](https://tigerprints.clemson.edu/lib_pres?utm_source=tigerprints.clemson.edu%2Flib_pres%2F142&utm_medium=PDF&utm_campaign=PDFCoverPages)

### Recommended Citation

Morgan, Joshua, "Working Together: File Collaboration and Communication" (2019). *Presentations*. 142. [https://tigerprints.clemson.edu/lib\\_pres/142](https://tigerprints.clemson.edu/lib_pres/142?utm_source=tigerprints.clemson.edu%2Flib_pres%2F142&utm_medium=PDF&utm_campaign=PDFCoverPages)

This Presentation is brought to you for free and open access by the University Libraries at TigerPrints. It has been accepted for inclusion in Presentations by an authorized administrator of TigerPrints. For more information, please contact [kokeefe@clemson.edu](mailto:kokeefe@clemson.edu).

# WORKING TOGETHER: FILE COLLABORATION AND COMMUNICATION

Josh Morgan

jmorga3@clemson.edu

# **OUTCOMES**

- Know how to store and edit collaboratively on documents from Google Drive, Box Sync, and Microsoft OneDrive.
- Know how to share files effectively and securely.
- Aware of communication and scheduling tools.
- Know how to request reports/presentations/posters to be added to Tiger Prints.

## LOCAL VS CLOUD

### LOCAL

- You will lose your files.
- Do not store them like this.
- If you don't trust the cloud, have two extra thumb drives that will not get lost in the car or washing machine.
- Very difficult to work together like this.
- Please avoid.

### CLOUD

- Beautiful and fluffy.
- Fun to fly through.
- Brings rain.
- Stores stuff securely (usually)
- Great for collaboration and saving trees (ignoring the carbon footprint of having to cool the servers)

### CLOUD VS HUMID

### CLOUD

- Files are saved on servers and cannot be accessed without a browser.
- Adding files from your computer requires manually downloading, uploading, deleting.
- Easily shareable. No messy email and links.
- No worries backup.
- Must be online.
- Versioning.

### HUMID

- Files are synced between the servers and your computer.
- Automatically add files by creating them on your computer.
- Easily shareable if in a shared folder, otherwise emails necessary.
- No worries backup if you have an internet connection.
- Can be online, but don't have to be.
- Versioning.

# OPTIONS

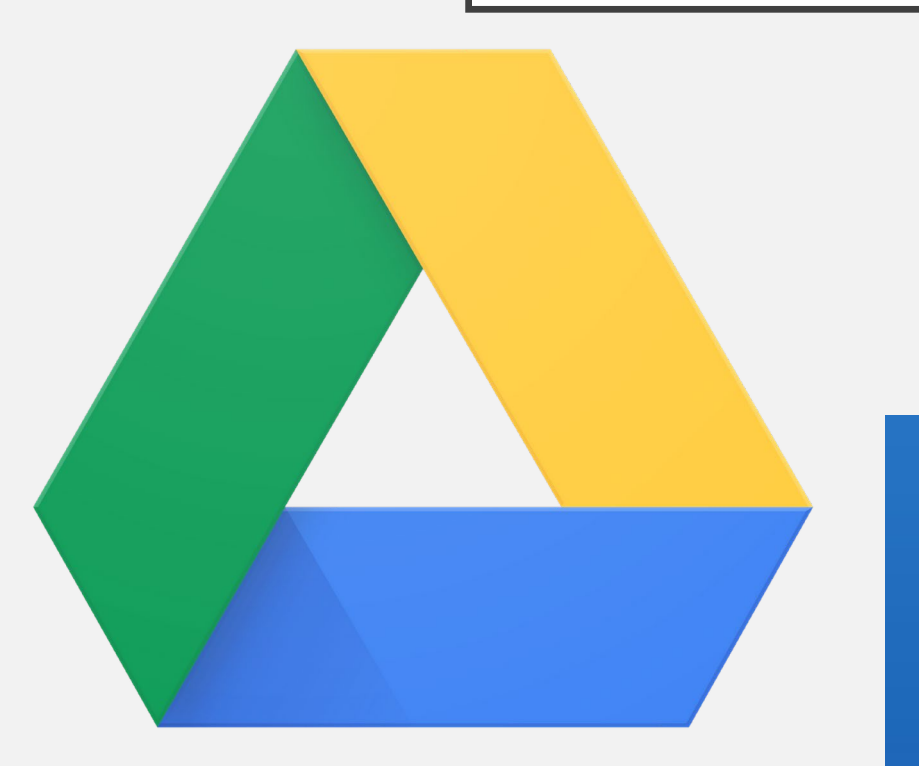

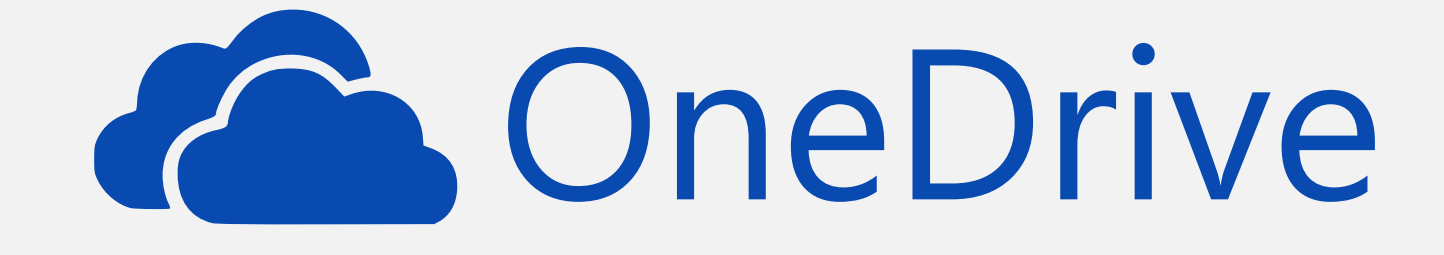

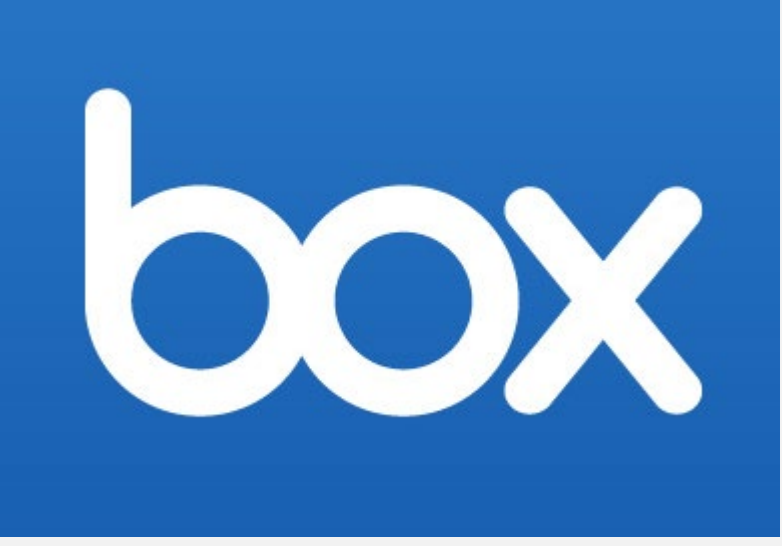

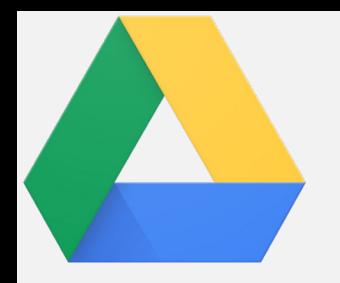

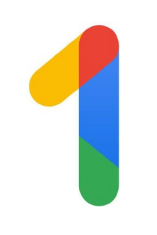

# GOOGLE DRIVE - STORAGE

- Two ways to store on your computer
	- Backup and Sync stores your content locally on your computer but also makes a copy in the cloud you can go to and edit. The humid environment. Reserved for personal Google accounts.
	- Drive File Stream will stream all of your files and folders from the cloud. Acts like Netflix but for files. Doesn't take up the same amount of storage space. A new, weird rainy environment. Used for business accounts, such as your g.clemson.edu email.
- "Unlimited" storage space.
- Always backed up to the cloud, though Backup and Sync requires an internet connection to update the online file or vice versa if updating a document in the browser.
- Versions. Google documents every change made and you can see previous revisions and restore the document to a previous state or make a copy of that revision. You can even name versions, such as Draft 1 or Draft 2 or Final Draft.

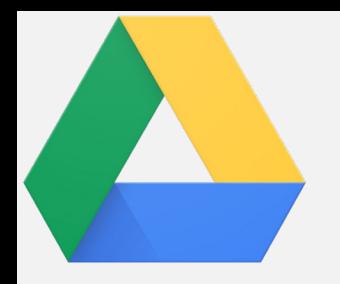

# GOOGLE DRIVE - SHARING

- Linking to your document:
	- Public link Anyone can find and access
	- Anyone with the link can access (important for requesting edit)
	- Anyone at Clemson University
	- Anyone at Clemson University with the link
	- Specific people invited as collaborators
- Work with collaborators at the same time! (Browser version)

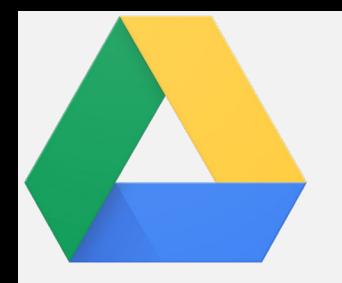

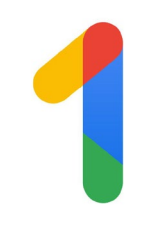

## GOOGLE DRIVE - OWNERSHIP

- You are in control of your files.
- Others can make copies or make edits as collaborators.
- If you delete your file and empty the trash, it is gone for everyone. Only Google can help you. CCIT cannot access.
- If this file is meant to live on without you, such as departmental guidelines, meeting minutes, etc, please make sure to invite co-owners of the files before you leave.
- This account stays with you post-Clemson.

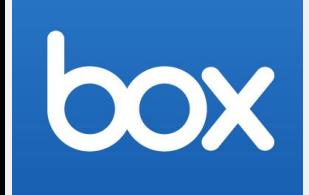

### BOX - STORAGE

- Two ways to store on your computer
	- Box Sync stores your content locally on your computer but also makes a copy in the cloud you can go to and edit. The humid environment. Have to select which files and folders you want to sync locally.
	- Box Drive streams your content much like Google Drive Stream.
- "Unlimited" storage space.
- Always backed up to the cloud, though Box Sync requires an internet connection to update the online file or vice versa if updating a document in the browser.
- Versions. Box allows users to view the different versions of a file and restore if needed. [\(Limited to 10 versions\)](https://community.box.com/t5/Organizing-and-Tracking-Content/Accessing-Version-History/ta-p/50452)

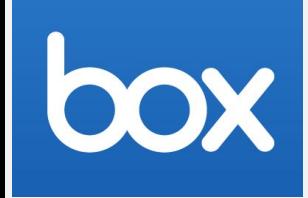

### BOX - SHARING

- Linking to your document:
	- Anyone with the link can access
	- Anyone at Clemson University with the link.
	- Specific people invited as collaborators
- Work with collaborators at the same time! (Browser version)

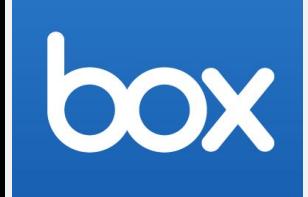

### BOX - OWNERSHIP

- You are in control of your files.
- Others can make copies or make edits as collaborators.
- If you delete your file and empty the trash, it is gone for everyone.
- If this file is meant to live on without you, such as departmental guidelines, meeting minutes, etc, please make sure to invite co-owners of the files before you leave. Box and CCIT have the ability to restore files if someone leaves Clemson, but just add a co-owner. Less hassle than submitting a ticket.

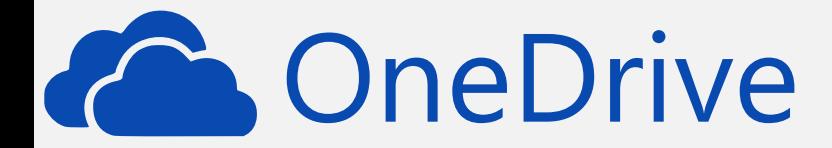

# ONE DRIVE

- Pretty much the same as Box except only one terabyte of storage is allowed.
- Instant shared library with "team".

# DEMO

- <https://drive.google.com/>
- <https://clemson.box.com/>
- [https://clemson-my.sharepoint.com](https://clemson-my.sharepoint.com/)

## MEETINGS

- Share your calendars! See them in the browser or in Outlook
- Scheduling assistant in Outlook
- Doodle
- WhenIsGood
- Or back and forth emails about finding a time

## OUTSIDE THE MEETING

- Microsoft Teams comes with our work accounts and is easy to open and start using.
	- Can see when people are busy/in a meeting
	- Make calls
	- Instant chat
	- Attach and share files, hook into Drive, Box, and OneDrive
	- Create Channels
- Slack does most of these as well but is third party and requires separate login.

### GETTING A DOCUMENT INTO TIGERPRINTS

- Email Kirstin the file (any file type) and provide:
	- Title
	- Date first published
	- Abstract
	- Other authors' names, emails, and institution names
	- Note about when and where a presentation was given

### HELPFUL LINKS

- Activate your g.clemson.edu account [http://ccitutil.sites.clemson.edu/email\\_forwarding/](http://ccitutil.sites.clemson.edu/email_forwarding/)
- CCIT's [Best Practices for Cloud Storage](https://docs.google.com/document/d/1vCUjkgyVaKJtrsEEsSIbblfa2BGL9KTqI0A5QS896vg/edit)
- [Box Sync tutorials](https://community.box.com/t5/Box-Education/ct-p/BoxEducation)
- [Microsoft OneDrive tutorials](https://support.office.com/en-us/article/onedrive-video-training-1f608184-b7e6-43ca-8753-2ff679203132)
- [Google Drive tutorials](https://support.google.com/a/users/answer/9310246)